Basic1 scalars, help, environment

Heikki Apiola, Juha

# Basic1 scalars, help, environment Matlab basics

Heikki Apiola, Juha Kuortti

October 30, 2016

 $\mathcal{A} \subseteq \mathcal{A} \quad \mathcal{A} \subseteq \mathcal{B} \quad \mathcal{A} \subseteq \mathcal{B} \quad \mathcal{A} \subseteq \mathcal{B} \quad \mathcal{B}$ 

<span id="page-0-0"></span>重

## 1. What, where, how

#### Basic1 [scalars, help,](#page-0-0) environment

Heikki Apiola, Juha Kuortti

- Matrix laboratory [Cleve Moler, Mathworks inc.]
- **E** Language and tool for numerical computation
- **E** Large number of mathematical and other functions.
- **Functional programming language, user can extend Matlab** by defining (programming) own functions.
- **Application specific toolboxes**
- <http://se.mathworks.com/help/matlab/index.html>
- <http://www.mathworks.se/academia/>
- [http://se.mathworks.com/help/matlab/examples/basic](http://se.mathworks.com/help/matlab/examples/basic-matrix-operations.html?prodcode=ML)[matrix-operations.html?prodcode=ML](http://se.mathworks.com/help/matlab/examples/basic-matrix-operations.html?prodcode=ML)

イロメ イ母 トラ ミュース チャー

 $\Omega$ 

google: learn matlab, matlab  $\lt$ keyword $>$ 

# help,doc,lookfor

Basic1 [scalars, help,](#page-0-0) environment

Heikki Apiola, Juha Kuortti

## ■ help, doc

- $\rightarrow$  3 doc starts help system, same as  $|?|$
- >> help name >> doc name **Tale** help is faster, doc is more comprehensive.
- Some search words for help/doc: elfun – elementary functions general, ops, elmat, ... More on next slide

#### **n** lookfor

>> lookfor sum, lookfor solve

>> lookfor optimize, lookfor equation

Beware: Some searches may give too many hits.

google Matlab, $\lt$ keywords, phrases $>$ 

イロト イ押 トイラト イラトー

# Some help-keywords »help

Basic1 [scalars, help,](#page-0-0) environment

Heikki Apiola, Juha Kuortti

graph2d - 2d graphics graph3d - 3d graphics

- general General purpose commands
- ops Operators and spec. chars
- lang Programming language constructs
- elmat Elementary matrices
- elfun Elementary functions
- specfun Special functuons
- matfun Matrix functions
- datafun Data analysis and Fourier transform

**K ロ ▶ K 御 ▶ K 唐 ▶ K 唐 ▶** ...

重

 $\Omega$ 

- 
- 
- graphics Handle graphics
- imagesci Image and scientific data
- demos Examples and demo's

#### [Comprehensive set of keywords](https://math.aalto.fi/opetus/MatOhjelmistot/2016syksySCI/Lectures/helpdoc.html)

## First steps and concepts

Basic1 [scalars, help,](#page-0-0) environment

Heikki Apiola, Juha Kuortti

- Workspace, command window
	- **Matrices and other** datatypes are stored in memory, contents are shown in workspace..
	- » who, whos
- Commands (functions) are applied to variables in the workspace.
	- **Matlab** interprets and returns the result(s) in the workspace. (Or displays an error message)

 $AB + AB$ 

 $-1 - 1$ 

 $\rightarrow$   $\equiv$   $\rightarrow$ 

## First steps and concepts

Basic1 [scalars, help,](#page-0-0) environment

- Heikki Apiola, Juha Kuortti
- Workspace, command window
	- **Matrices and other** datatypes are stored in memory, contents are shown in **workspace.**.
	- » who, whos
- Commands (functions) are applied to variables in the workspace.
	- **Matlab** interprets and returns the result(s) in the workspace. (Or displays an error message)
- **1** Start Matlab
- **2** Create a working directory: Either File-menu or command
	- >> mkdir mydir<sup>a</sup>)
- $3$  >> cd mydir
- **4** Create variable:

 $>>$   $x=5$ 

- **5** Do:  $>>$  y=exp(x)
- $6$  Try  $\gg$  who, whos

<sup>a</sup>Some Unix/Linux-commands can be give in the Matlab command window

 $(0.12.1 \times 10^{-11})$   $(0.12.1 \times 10^{-11})$ 

# Working in the command window

Basic1 [scalars, help,](#page-0-0) environment

Heikki Apiola, Juha Kuortti

**Undoc**" command window (or make it large enough)  $\blacksquare$  Here's a possible first session, try yourself!

```
>> 3/4
ans =0.7500
\gg 4*ans
ans =3
>> r=3/4; % Supress output
>> r % Show result
r =0.7500
>> Area=pi*r^2
Area =
    1.7671
```
イロト イ押 トイラト イラトー

 $\equiv$ 

 $OQ$ 

## Arithmetic operations, examples

#### Basic1 [scalars, help,](#page-0-0) environment

Heikki Apiola, Juha Kuortti

- **Multiplication and division from left to right, equal** precedence.
- Ordinary precedence rules. Use parentheses for clearity !

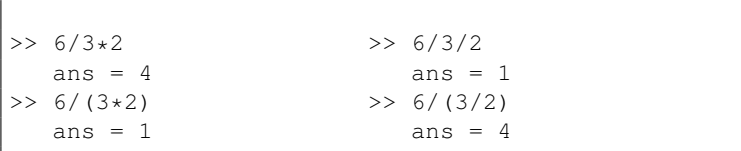

イロメ イ母メ イヨメ イヨメー

<span id="page-7-0"></span> $\equiv$ 

## Arithmetic, precedence

Basic1 [scalars, help,](#page-0-0) environment

Heikki Apiola, Juha Kuortti

#### Scalar arithmetic operations

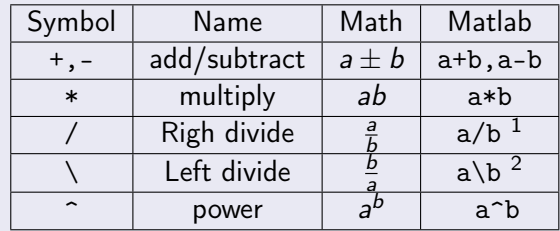

<sup>1</sup>Recommendation:Use this for scalar division

2 Recommendation: Use this for "matrix d[ivis](#page-7-0)i[on](#page-9-0)["](#page-7-0)  $\sigma$  >  $\rightarrow$   $\rightarrow$   $\rightarrow$   $\rightarrow$   $\rightarrow$  $OQ$ 

## Command window, history, create script

Basic1 [scalars, help,](#page-0-0) environment

Heikki Apiola, Juha Kuortti

### Command window:

- Use the up-arrow key to scroll back through the commands.
- Use the down-arrow key to scroll forward
- Edit a line using the left- and right-arrow keys.
- **Press the Enter key to execute the command**

Create script from command history:

■ Choose commands from the history with  $CTR +$  mouse left . Mouse right lets you choose "create script". (More on scripts soon.)

 $(0.12.1 \times 10^{-11})$   $(0.12.1 \times 10^{-11})$ 

<span id="page-9-0"></span>へのへ

Execute commands from the editor:  $|CTR-Enter|$ .

## First little scalar task, work together

Basic1 [scalars, help,](#page-0-0) environment

Heikki Apiola, Juha Kuortti

> ■ The volume of a circular cylinder of height h and radius r is given by  $\mathcal{V}=\pi r^2 h$ . A particular cylindrical tank is 15 m high and has a radius of 8 m. We want to construct another cylindrical tank with a volume 20 percent greater but having the same height. How large must its radius be?

 $(0.11)$   $(0.11)$   $(0.11)$   $(0.11)$   $(0.11)$   $(0.11)$ 

へのへ

# Solution, command history, make script

Basic1 [scalars, help,](#page-0-0) environment

Heikki Apiola, Juha Kuortti

Here's the Matlab-session:

```
>>r = 8;>>h = 15;>>V = pi*r^2*h;>>V = 1.2*V; % 20% increase in V
>>r = sqrt(V/(pi*h))r =8.7636
```
Use  $|\uparrow|$  for command history. With CTR+Mouse left paint commands you want to save, press mouse right and choose "make script".

K ロ ▶ K 御 ▶ K 唐 ▶ K 唐 ▶ ...

# Scripts, publish

Basic1 [scalars, help,](#page-0-0) environment

Heikki Apiola, Juha Kuortti

You can perform operations in MATLAB in two ways:

- $\blacksquare$  In the interactive mode, in which all commands are entered directly in the Command window.
- By running a MATLAB program stored in a script file. This type of file contains MATLAB commands, so running it is equivalent to typing all the commands—one at a time—at the Command window prompt. You can run the file by typing its name at the Command window prompt.
- The script file commands can also be executed directly from Matlab's editor window either by parts or all of them.
- publish produces a well structured document of running the script.

イロメ イ母メ イヨメ イヨメー

# Getting started tutorials, first session

Basic1 [scalars, help,](#page-0-0) environment

Heikki Apiola, Juha Kuortti

- **Start Matlab, enlarge or "undoc" command window.**
- $\vert \cdot \vert$  -> MATLAB -> Examples (Skip videos now.)
- **n** Choose Basic Matrix operations (Script)  $CLICK:$  Open This Example, save in your directory.
- **Make own modifications.**
- Execute "one block at a time" (CTR-ENTER), publish.
- Another choice: "Getting started" on top of command line Or:  $|?|$  or » doc -> Matlab -> Getting started -> Tutorials

 $\Omega$ 

Choices: Desktop Basics, Matrices and arrays Array indexing, Workspace variables Character strings, Calling function, 2d and 3d plots Scripts and functions イロメ イ母 トラ ミュース チャー

## Examples of expressions

Basic1 [scalars, help,](#page-0-0) environment

Heikki Apiola, Juha Kuortti

```
>> 6*sqrt(2)+pi^2ans=18.3549
\gg one=sin(pi/3)^2 + cos(pi/3)^2
 one = 1>> 1 = \sin(pi/3)^2 + \cos(pi/3)^2 % Equal?
 ans = 1 % Logical: true
>> exp(i*pi) % Not e^x !!
>> 1.0/0.0 ->> Tnf
>> -4/Inf -> 0\gg 0/0 \rightarrow NaN % "Not-a-number".
>> format long % Show max number of digits.
>> [1+eps,1+3*eps] % eps: Limit of rel. accuracy.
>> format short % Back to default display.
>> clc % Clean display.
>> clear % Remove all variables from ws.
```
イロメ イ母メ イヨメ イヨメー

重

## **Workspace**

Basic1 [scalars, help,](#page-0-0) environment

Heikki Apiola, Juha Kuortti

- Variables are stored in the memory and accessed in the workspace
- Commands for managing the workspace are called here "system commands", perhaps a little "unofficially". For instance who, whos show variables in the workspace, latter with sizes.
- $\blacksquare$  clear erases all variables from the workspace (memory), clear var1 var2 erases these variables.
- The syntax of "system commands" differs from computational and other functions. System commands don't use parenteheses or commas.

イロト イ押 トイラト イラトー

へのへ

# Some "system commands"

Basic1 [scalars, help,](#page-0-0) environment

Heikki Apiola, Juha Kuortti

#### Some commands for managing the workspace

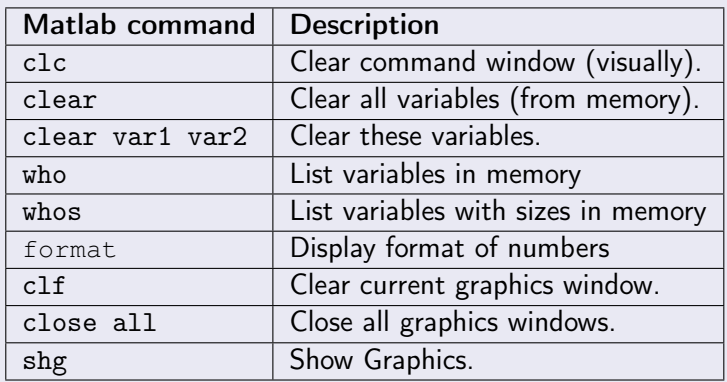

イロメ イ団メ イミメ イミメー

重

 $298$ 

## Comparison, relations, scalar case

Basic1 [scalars, help,](#page-0-0) environment

Heikki Apiola, Juha Kuortti

- Remember:  $name = expression means assignment of$ the value of expression to variable name.
- lhs  $=$  rhs Returns 1 if equal, 0 if not.
- <, <=, >, >=,  $\sim$  = are other arithmetic comparisons.
- The value of a comparison is true  $(1)$  or false  $(0)$ .
- **Precedence of arithmetics is higher than that of** comparisons

 $\Rightarrow$  1==0  $\frac{8}{9}$  --> ans = 0  $> E = 1.733$ >tan(pi/3) % -->  $E = 1$ 

What are the results ? : >>  $E=4>5-2$ ,  $(4>5)-2$ 

 $(0.12 \times 10^{-11})$ 

## Expression, variable, special variable ans

Basic1 [scalars, help,](#page-0-0) environment

Heikki Apiola, Juha Kuortti

- An expression consists of numbers, variables, functions, operators such as
	- $+, -, *, /, ^{6}, ()$ , sin, cos, exp, abs, ...
- $\blacksquare$  help/doc ops, elfun [See previous slide for more searchwords.]
- >> var=expression assigns the value of expression to variable var.
- If the expression is written without an assignment, the result is assigned to the special variable ans. Note: ans holds just the previous result, the next such computation overwrites it.

 $(0.12 \times 10^{-11})$ 

# Variable names and types

Basic1 [scalars, help,](#page-0-0) environment

Heikki Apiola, Juha Kuortti

#### Variable names:

- Start with a letter, then letters, numbers, underscore $($ )
- Other special characters not allowed, especially minus (-) is not possible, as it means subtraction.
- CASE SENSITIVE! (var1 is different from Var1)

NOTE: Matlab help texts: old style (from 1980's) of capitalized NAME meaning name, Let's abandon this usage.

```
>> number=-2.345
>> % Note: period (.), not comma (,)
>> complex_number=3+4*i
\gg n=1; n=n+1;
>> string=['This is trial nr. ' num2str(n)]
>> length(string)
 ans = 19
```
 $1.7.1471$ 

 $\equiv$ 

# Variable names and types

Basic1 [scalars, help,](#page-0-0) environment

Heikki Apiola, Juha Kuortti

- No need to initialize or define a variable, if efficiency is not an issue (return to this later).
- Default type is 64 bits floating point number ("double"), about 16 decimal digits.

>> 2.345

■ Characters are of type 'char' (16 bits) >> 'this is a character string' ■ Change numeric data into character  $\gg$  num2str(2.3) >> str2num(ans) % and back ■ Other tyes: logical, single, int-types help datatypes [https://se.mathworks.com/help/matlab/numeric](https://se.mathworks.com/help/matlab/numeric-types.html)[types.html](https://se.mathworks.com/help/matlab/numeric-types.html)

イロメ イ母メ イヨメ イヨメー

## Complex numbers

Basic1 [scalars, help,](#page-0-0) environment

Heikki Apiola, Juha Kuortti

- All arithmetic in Matlab works on complex numbers as Well. Matlab has special variables i and j for  $\sqrt{-1}$ .
- All special variables can be overwritten, so:

```
>> 2+3*1ans =2.0000 + 3.0000i
>> i=1;>> 2+3*1ans =5
>> clear i
>> i
ans =0.0000 + 1.0000i
```
イロメ マ母 レマ ヨメ マ ヨメ

重

## Complex numbers continued

Basic1 [scalars, help,](#page-0-0) environment

Heikki Apiola, Juha Kuortti

```
\gg sqrt(-1)ans =0.0000 + 1.0000i
>> 4 + 6*j;
>> 4 + 6j; % Correct, I don't recommend:
>> 4+j6 % -> Undefined function or variable 'j6'
>> x=1; y=2; x+y+i>> x+yi; % Same error.
>> C=1 - 2* i;
\gg real(C), imag(C)
\gg abs(C)
>> angleDegrees=angle(C)*180/pi
>> exp(i*pi) % Matlab meets Euler!
ans =-1.0000 + 0.0000i
```
 $(1, 1)$   $(1, 1)$   $(1, 1)$   $(1, 1)$   $(1, 1)$   $(1, 1)$   $(1, 1)$   $(1, 1)$   $(1, 1)$   $(1, 1)$   $(1, 1)$   $(1, 1)$